# $\mathsf{WebGL}$   $\qquad \qquad \mathsf{``1}$

 $\overline{\phantom{a}}$ 

 $2013.05.07^{*2}$ 

 $*$ <sup>1</sup>  $\times$  X021 2013 LR301 \*205/08: レポート提出先アドレス訂正

 $2013.05.07^{*3}$  1 / 54

### References

- *•* ブラウザの確認
	- Chrome
	- Firefox

*•* チェック

- 
- *•* http://www.khronos.org/webgl/wiki/Demo\_Repository
- ID

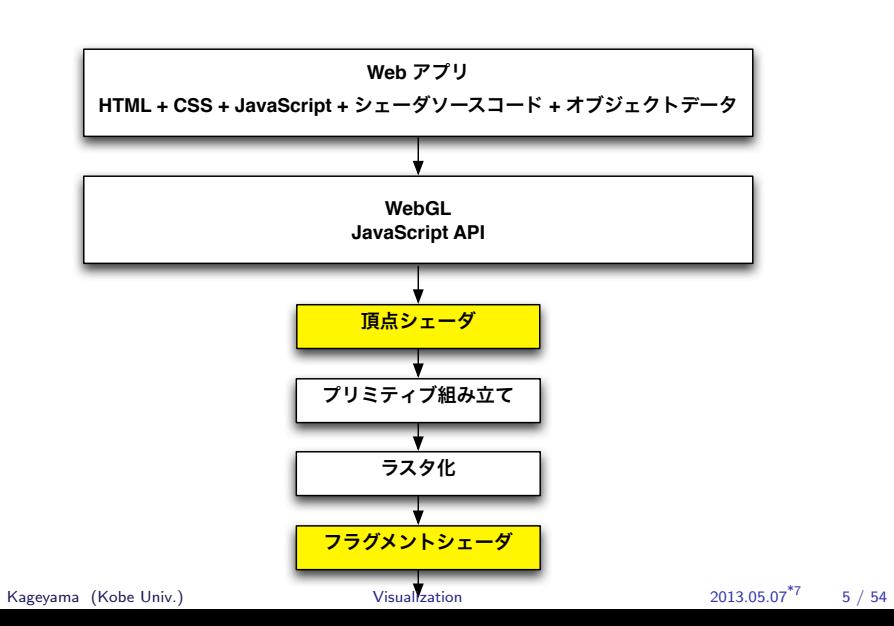

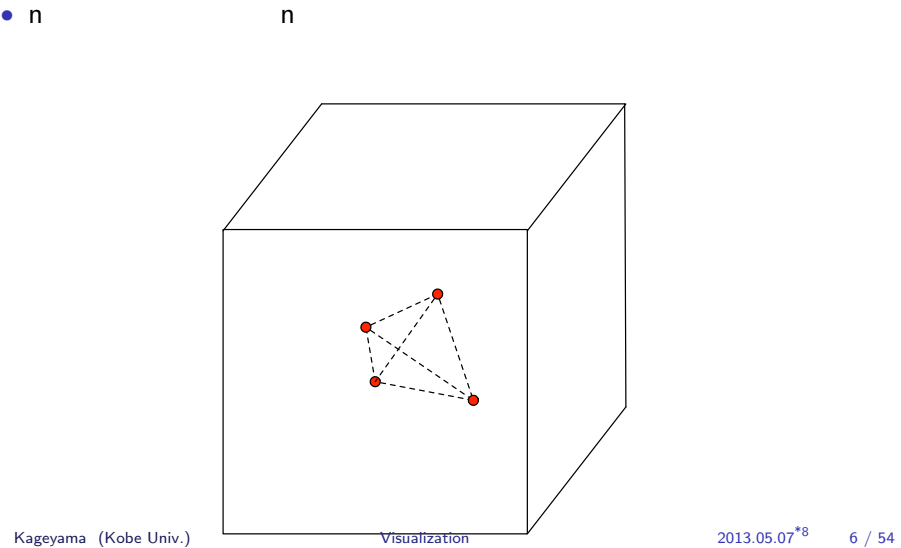

• **•**  $\mathbf{r} = \mathbf{r} \times \mathbf{r}$ 

*•* 並列処理

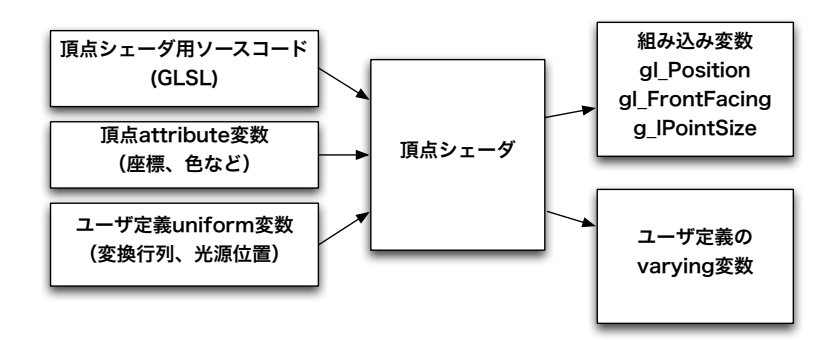

```
• C
```
- *•* OpenGL SL (Shading Language)
- 4 4

```
attribute vec3 aVertexPos;
a trribute vec4 a Vertex Color;
uniform mat4 uMVMatrix;
uniform mat4 uPMatrix;
varying vec4 vColor;
v oi d main ( ) {
  gl_Position = uPMatrix * uMVMatrix * vec4(aVertexPos, 1.0);
  vColor = aVertexColor;}
```
attribute vec3 aVertexPos; atrribute vec4 aVertexColor;

#### attribute

- *•* ユーザが定義する変数
- 
- *•* 各頂点に固有のデータ(位置や色)

### RGBA 4

 $|$  uniform mat4 uMVMatrix;  $\vert$  uniform mat4 uPMatrix;

 $\begin{tabular}{ll} \texttt{mat4} & \tt 4 \times 4 \\ \end{tabular}$ 

uniform

- *•* ユーザが定義する変数
- •<br>• (*Profile diagram ) → (Profile diagram ) → (Profile diagram ) → (Profile diagram )*

 $\vert$  varying vec4 v Color;

varing (varying variable)

- *•* フラグメントシェーダに情報を渡すための変数
- 
- *•* ユーザが定義できる • varying
	- - *•* gl Position
		- gl\_FrontFacing
		- gl\_PointSize

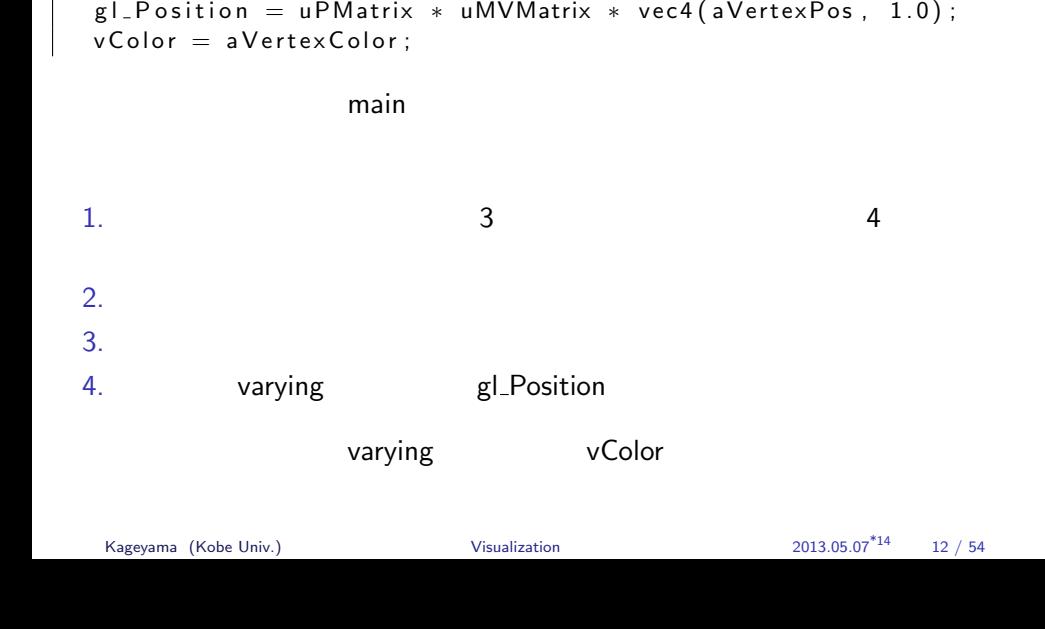

**v oi d** main ( ) *{*

primitive assembly

- $3$   $*15$
- *•* 線分
- <sub>•</sub>

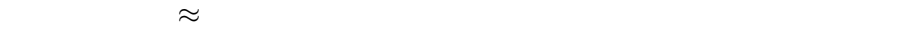

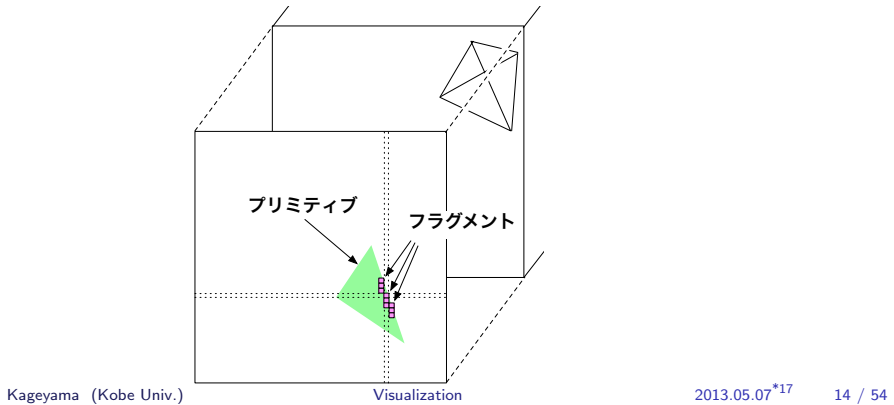

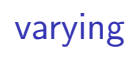

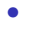

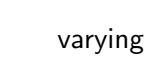

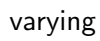

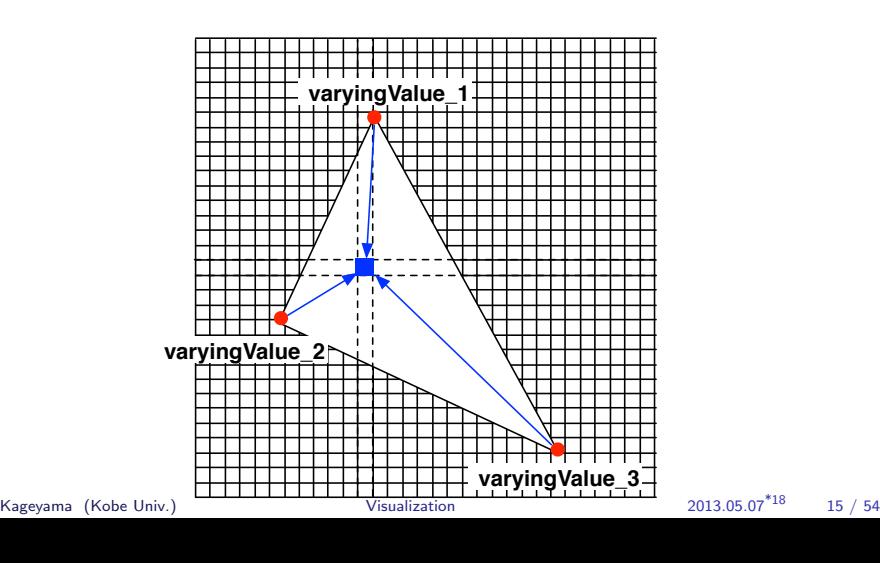

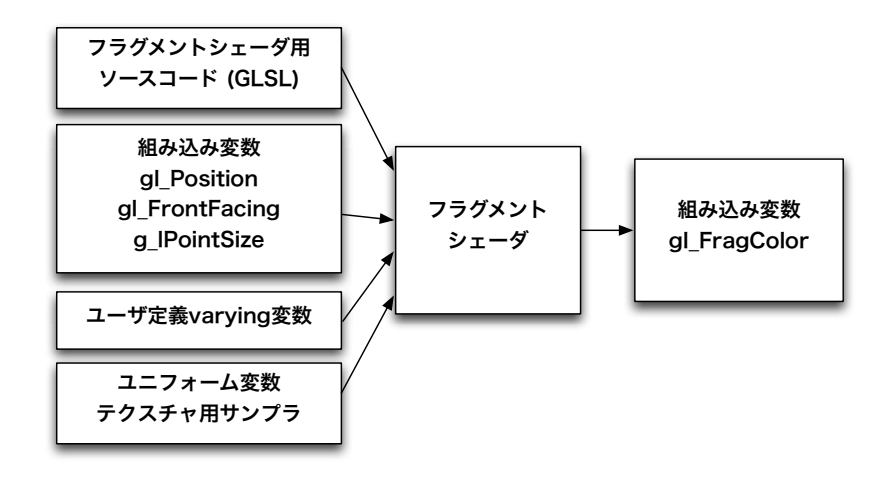

```
precision mediump float; // precision qualifier
varying vec4 vColor; //
v oi d main ( ) {
   g l_F r a g C o l o r = v C o l o r ;
}
```
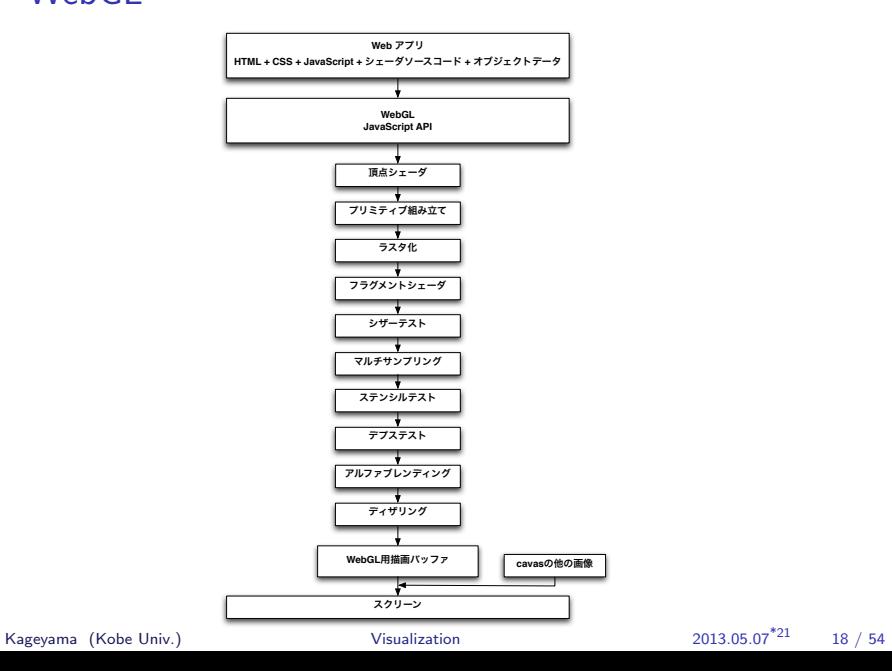

scissors<sup>\*22</sup>

OpenGL Super Bible (Richard S. Wright et al.,

2011, p.112)

**シザーテスト不合格** シザーテスト │<br><del> 合</del>格

\*22

OpenGL Super Bible (Richard S. Wright et al., 2011, p.382)

OpenGL Super Bible (Richard S. Wright et al., 2011, p.399)

http://tinyurl.com/kageyama2013v

"WebGL "
webgl\_sample\_triangle\_00.html

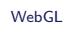

### $3 \overline{\phantom{a}}$

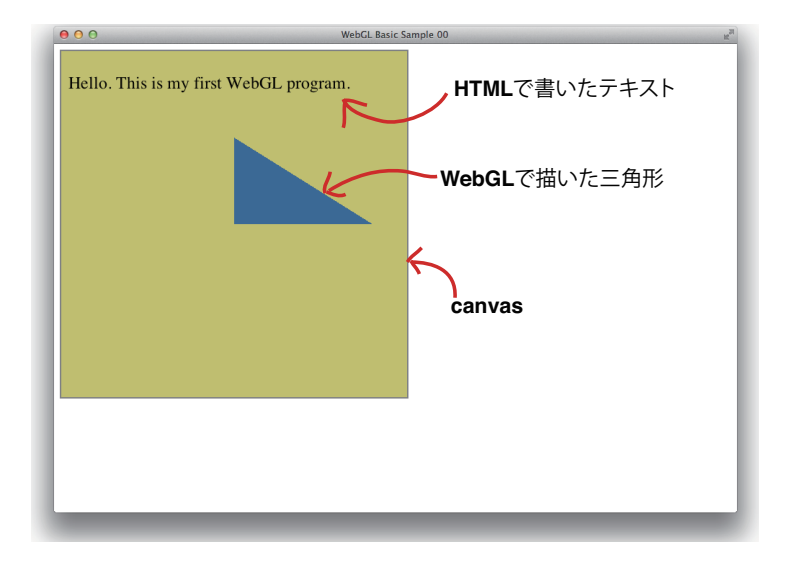

## webgl\_sample\_triangle\_00.html

```
<!DOCTYPE HTML>
<html lang=" en">
<head>
<t i t l e>WebGL Sample T r i a n g l e 00</ t i t l e>
<meta c h a r s e t=" u t f −8">
<s t y l e type=" t e x t / c s s ">
     canvas {
          border: 2px solid grey;
     }
     . t e x t {
         position : absolute ;
         top: 40px;left : 20px;font-size: 1.5em;
```
## webgl\_sample\_triangle\_00.html

```
<!DOCTYPE HTML>
<html lang=" en">
<head>
<t i t l e>WebGL Sample T r i a n g l e 00</ t i t l e>
<meta c h a r s e t=" u t f −8">
<s t y l e type=" t e x t / c s s ">
     canvas {
          border: 2px solid grey;
     }
     . t e x t {
         position : absolute ;
         top: 40px;left : 20px;font-size: 1.5em;
```

```
WebGL
```

```
color: black;
    }
</ s t y l e >
\langlescript type="text/javascript">
var gl;
var canvas;
var shaderProgram;
var vertex Buffer;
function createGLContext (canvas) {
  var names = ["webgl", "experimental-webgl"];
  var context = null;
  for (var i = 0; i <names length; i +) {
    t r y {
```

```
WebGL
```

```
\texttt{context} = \texttt{canvas.getContext}(\texttt{names[i]}) ;
   } ca tch ( e ) {}
   i f ( c o n t e x t ) {
     b reak ;
  }
}
if (context) { }context. viewportWidth = \text{canvas}. width;
  context. viewportHeight = canvas. height;
} e l s e {
   alert ("Failed to create context.");
}
return context;
```
*}*

```
\mid function \mid load Shader (type, shader Source ) \midvar shader = gl. createShader (type);
  gl.shaderSource(shader,shaderSource);
  gl. compileShader (shader);
  if ( ! g | . getShaderParameter (shader, g | .COMPLESTATUS)) {
     alert ("Error compiling shader" + gl. getShaderInfoLog (
        shader);
     gl.deleteShader(shader);
     return null;
  }
  return shader;
}
function setupShaders() {
  var vertexShaderSource =
```

```
var fragment Shader Source =" precision mediump float; \n\begin{bmatrix} n' + n' \end{bmatrix}" void main () { \qquad \setminus n" +
  " gl_FragColor = vec4(0.2, 0.4, 0.6, 1.0); \langle n" +"} \n" ;
var vertexShader = loadShader(gLVERTEX\_SHADER,vertexShaderSource);
var fragment Shader = load Shader (g l . FRAGMENT SHADER,
    fragment Shader Source);
shaderProgram = gl.createProgram();
```

```
g l . attach <code>Shader</code> ( <code>shaderProgram , vertexShader ) ;</code>
   g l . attach <code>Shader</code> ( shader<code>Program , fragmentShader ) ;</code>
   g l . link Program (shader Program);
   if (!gl.getProgramParameter(shaderProgram, gl.LINK_STATUS))
         {
      alert ("Failed to setup shader.");
   }
   gl.useProgram (shaderProgram);
   shaderProgram. vertex Position Attribute =
     gl.get AttribLocation (shaderProgram, "aVertexPosition");
}
function setup Buffers () {
```

```
WebGL
```

```
<code>vertexBuffer = gl.createBuffer();</code>
   gl.bindBuffer(gl.ARRAY_BUFFER, vertexBuffer);
  var triangle Vertices = [
          0\, . \, 0\ , \quad 0\, . \, 0\ , \quad 0\, . \, 0\ ,0.8 \; , \ 0.0 \; , \ 0.0 \; ,0.0, 0.5, 0.0\cdotgl.bufferData(gl.ARRAY_BUFFER, new Float32Array(
       triangle Vertices),
                    g l . STATIC_DRAW) ;
  v e r t e x B u f f e r . i t e m S i z e = 3;
   vertexBuffer . numberOfItems = 3;}
function draw() {
  gl. viewport (0, 0, gl. viewport Width, gl. viewport Height);
```
 $\overline{\phantom{a}}$ 

```
WebGL
```

```
gl.clear(gl.COLOR_BUFFER_BIT);
  gl. vertexAttribPointer (shaderProgram.
      vertex Position Attribute,
                             vertex Buffer . item Size, gl. FLOAT,
                                 false, 0, 0);
  gl.enableVertexAttribArray(shaderProgram.
      v e r t e x P o sition Attribute ) ;
  gl.drawArrays(gl.TRIANGLES, 0, vertexBuffer.numberOfItems);
}
function startup() {
  \texttt{canvas} = \texttt{document.getElementById("myGLCanvas")};gl = \texttt{createGLContext}(\texttt{canvas});setupShaders();
  setup Buffers ();
  gl.clearColor(0.8, 0.8, 0.4, 1.0);
  draw();
```

```
}
</ s c r i p t >
</head>
<body o n l o a d=" s t a r t u p ( ) ; ">
  <ca n va s i d="myGLCanvas " wi d t h=" 480 " h e i g h t=" 480 "></ca nva s>
  <div class="text">Hello. This is my first WebGL program.<di v>
</body>
</html>
```
- HTML5 canvas getContext method<br>
<sup>42</sup> <sup>"experimental-websi<sup>"</sup></sup>
- "experimental-webgl"<br>• getContext method WebGLR
- **WebGLRenderingContext** 
	- WebGL **WebGLRenderingContext** 
		- *•* このサンプルプログラムでは gl という変数にこのオブジェクトを

#### • **• GLSL in the GPU can also constant of the GPU** GPU

- 
- HTML JavaScript GLSL
- **۲۰ COVID-12 fragmentShaderSource**
- *•* 【注意】普通はこうはしない。もっと便利な方法がある。後述。

1.  $\blacksquare$  $1.1$  $1.2$  $2.$  $2.1$  $2.2$  $3.$  $4.$  $5.$  $6.$ 7. **WebGLRenderingContext** 

# $GLSL$   $*47$

float, vec2, vec3, vec4, mat2, mat3x2, mat4x2, mat2x3, mat3, mat4x3, mat4, mat2x4, mat3x4

attribute

attribute

attribute<br><sup>\*46</sup> attribute attribute

\*46  $MAX_VERTEX_ATTRIBS$ <br>\*47  $OnePGLA.0$ Kageyama (Kobe Univ.)

**OpenGL 4.0**  $\begin{array}{l} \textbf{(Segal et al., 2010, p.60)} \\ \textbf{(Kobe Univ.)} \end{array}$   $\begin{array}{l} \textbf{(2013.05.07}^{\ast}48 \end{array}$   $\begin{array}{l} 41 / 54 \end{array}$ 

### int BindAttribLocation(unit program, unit index, const char \*name);

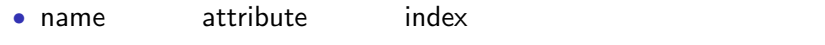

- program
- **• •** GL  $\sim$
- *•* index the index the state of  $\theta$

# int GetAttribLocation(unit program, const char \*name);

attribute (name)

```
gl.useProgram(shaderProgram);
shaderProgram . vertexPositionAttribute =
gl.getAttribLocation(shaderProgram, "aVertexPosition ");
                            vertexPositionAttribute
  {\tt shaderProgram}~.{\tt anyNamelsOK}~=~gl.get\mathsf{Attribute} .get\mathsf{Attribute}
```

```
WebGL
```

```
function setup Buffers () {
   vertexBuffer = gl.createBuffer();
   gl.bind Buffer ( gl.ARRAY_BUFFER, vertex Buffer);
   var triangle Vertices = [
         0.0, 0.0, 0.0,0.8 \; , \ 0.0 \; , \ 0.0 \; ,0.0, 0.5, 0.0] ;
   gl.bufferData(gl.ARRAY_BUFFER, new Float32Array(
       triangle Vertices),
                   g l . STATIC_DRAW) ;
   vertexBuffer. itemSize = 3;
   vertexBuffer. numberOfItems = 3;
}
```
- •<br>• ニューダにはバッファオブジェクトのファオブジェクトのファオブジェクトのコード
- The WebGLRenderingContext createBuffer()
- **WebGLBuffer JavaScript**
- vertexBuffer
- vertexBuffer
- •<br>• <sub>200</sub>0 entry discovered to the set of the set of the set of the set of the set of the set of the set of the set

```
WebGL
```

```
function draw () {
  gl. viewport (0, 0, gl. viewportWidth, gl. viewportHeight);
  g l . clear(g) . COLOR BUFFER BIT );gl. vertexAttribPointer (shaderProgram.
      vertex Position Attribute,
                            vertex Buffer . item Size, gl. FLOAT,
                                false, 0, 0);gl. en a ble Vertex Attrib Array (shader Program.
      v e r t e x P o sition Attribute ) ;
  gl.drawArrays(gl.TRIANGLES, 0, vertexBuffer.numberOfltems);
}
```
• webgl\_sample\_triangle\_01.html

•<br>• <sub>Profil</sub>es and a set of the set of the set of the set of the set of the set of the set of the set of the set of the set of the set of the set of the set of the set of the set of the set of the set of the set of the set

## webgl\_sample\_triangle\_01.html

```
\overline{function setup Shaders () {
   var vertexShaderSource =" attribute vec3 a V ertex P o sition; \langle n'' +" void main () { \n" +
     " g l Position = vec 4 ( a V ertex Position , 1.0 ) ; \n\ranglen" +<br>" g l Position * = vec 4 ( - 0 2 - 1 0 1 0 1 0 ) · // Here
      " g l P o s i t i o n ∗= vec 4 ( −0. 2 , −1. 0 , 1. 0 , 1. 0 ) ; // He re ! ! \n
            " +
     "} \n" ;
```
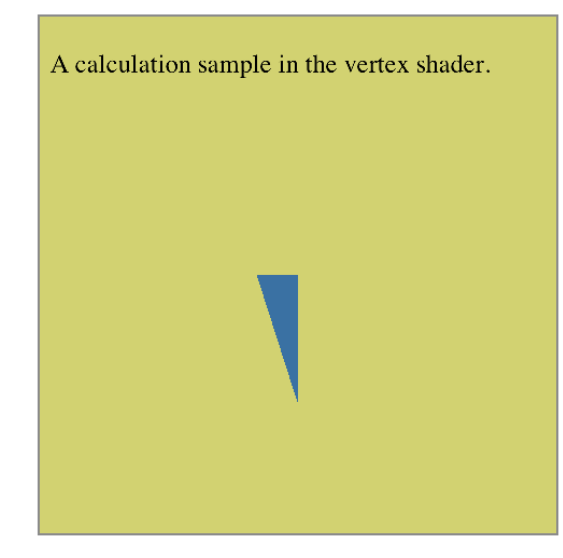

• webgl\_sample\_triangle\_00.html

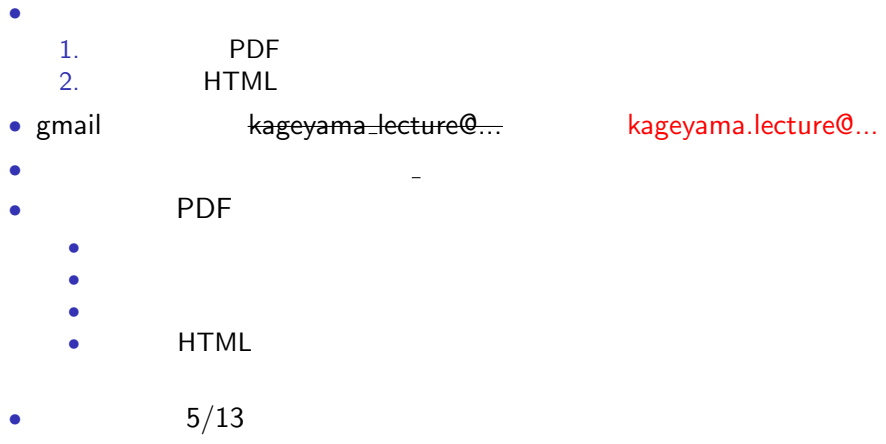

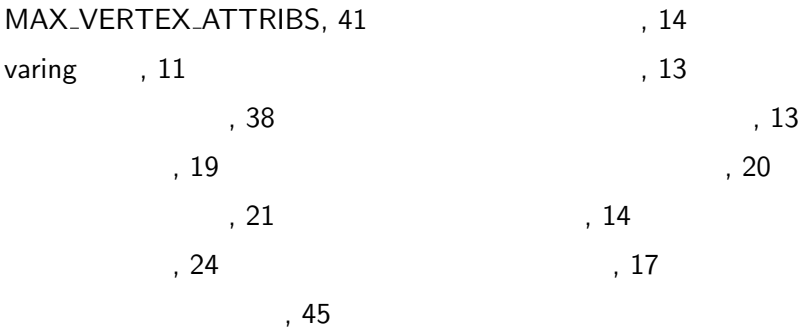

References

**References** 

Richard S. Wright, J., Haemel, N., Sellers, G., and Lipchak, B. (2011). OpenGL SuperBible: Comprehensive Tutorial and Reference. Pearson Education, Inc, Boston, MA, 5th edition.

Segal, M., Akeley, K., and (2010). OpenGL 4.0

カットシステム.